# **Ihr StarLink Konferenzmikrofon Bedienungsanleitung**

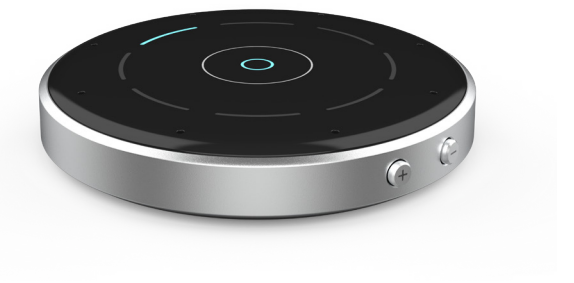

Zubehör für: Drahtlos übertragende Hörsysteme

# Herzlichen Glückwunsch!

Sie sind dabei, Ihr Hörerlebnis zu verbessern.

### Sie haben ein Konferenzmikrofon erworben.

Das Konferenzmikrofon dient zur Verbesserung des Sprachverständnisses im Störgeräusch, denn es ermöglicht Ihnen, sich auf den aktiven Sprecher in Umgebungen mit mehreren Personen, beispielsweise Sitzungen oder Familientreffen, zu konzentrieren und mit Ihrer Umgebung in Kontakt zu treten.

Verwenden sie diese einfache Anleitung, um sich vorzubereiten.

## Packungsinhalt

#### Packungsinhalt:

- Konferenzmikrofon
- Netzadapter
- USB-zu-Micro-USB-Kabel
- Steckeroptionen für:
	- USA
	- Europa
	- Australien
	- Vereinigtes Königreich
- Tasche
- Kabelgebundene Kopfhörer mit Ohrstöpseln
- TV-Streaming-Kabel
- Aufhängung mit Umhängeband
- Silikon-Schutzhülle
- Bedienungsanleitung

### Inhaltsverzeichnis

#### 1. Ihr Konferenzmikrofon kennenlernen

Vorstellung Ihres Konferenzmikrofons 8 Einrichtung Ihres Konferenzmikrofons\_12 Benutzung Ihres Konferenzmikrofons 15 Aufladen Ihres Konferenzmikrofons 25

2. Hinweise zur Problembeseitigung 30

#### 3. Zusätzliche Hinweise

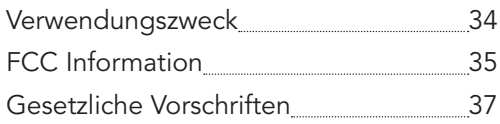

# Ihr Konferenzmikrofon kennenlernen

- Vorstellung Ihres Konferenzmikrofons
- Einrichtung Ihres Konferenzmikrofons
- Benutzung Ihres Konferenzmikrofons
- Aufladen Ihres Konferenzmikrofons

## Vorstellung Ihres Konferenzmikrofons

### Konferenzmikrofon – Übersicht

- 1. Micro-USB-Buchse
	- Wiederaufladbar über das USB-zu-Micro-USB-Kabel
	- Streamt Audio über das TV-Streaming-Kabel
- 2. Richtungssensortasten

Manuelle Auswahl von einer oder zwei Richtung(en).

- 3. Leuchtanzeigen
	- Zeigt die ausgewählte(n) Richtung(en) an.
	- Betriebsanzeigen für:
		- Ladezustand
		- Leistung
		- Akkuzustand
		- Kopplungsstatus
		- Lautstärke
		- Ein-/Ausgangsanschlüsse
- 4. Anzeige für den Modus "Automatisch"
	- Ein: Zeigt den Modus "Automatisch" an.
	- Aus: Zeigt den Modus "Surround" oder "Manuell" an.
- 5. Taste für Moduswechsel Zum Wechseln zwischen den Modi "Automatisch" und "Surround".
- 6. Ein-/Aus-Taste

Zum Ein-/Ausschalten des Konferenzmikrofons.

## Vorstellung Ihres Konferenzmikrofons

7. 3,5-mm-Audioanschluss

Zum Verbinden kabelgebundener Ohrhörer.

- 8. Lautstärketasten Zum Anpassen der Streaming-Lautstärke.
- 9. Mikrofone Acht eingebaute Mikrofone zur Aufnahme der Stimme des Redners.
- 10. Kopplungstaste für das Hörsystem Zum Koppeln und Verbinden von Hörsystemen.
- 11. Magnetische Schnittstelle für die Aufhängung

Für den Modus "Fernmikrofon".

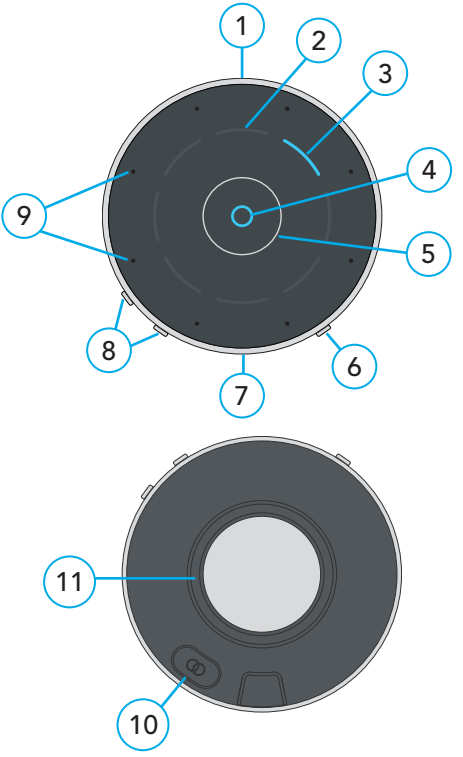

## Vorstellung Ihres Konferenzmikrofons

#### Kabelgebundene Kopfhörer – Übersicht

- 1. Ohrstöpsel (klein/mittelgroß/groß) Für eine individuelle Passform.
- 2. Lautstärketasten Zum Anpassen der Streaming-Lautstärke.
- 3. Taste für Moduswechsel Zum Wechseln zwischen den Modi "Automatisch" und "Surround".
- 4. 3,5-mm-Audioanschluss Verbindung mit dem Konferenzmikrofon über die 3,5-mm-Audiobuchse.

### Vorstellung Ihres Konferenzmikrofons

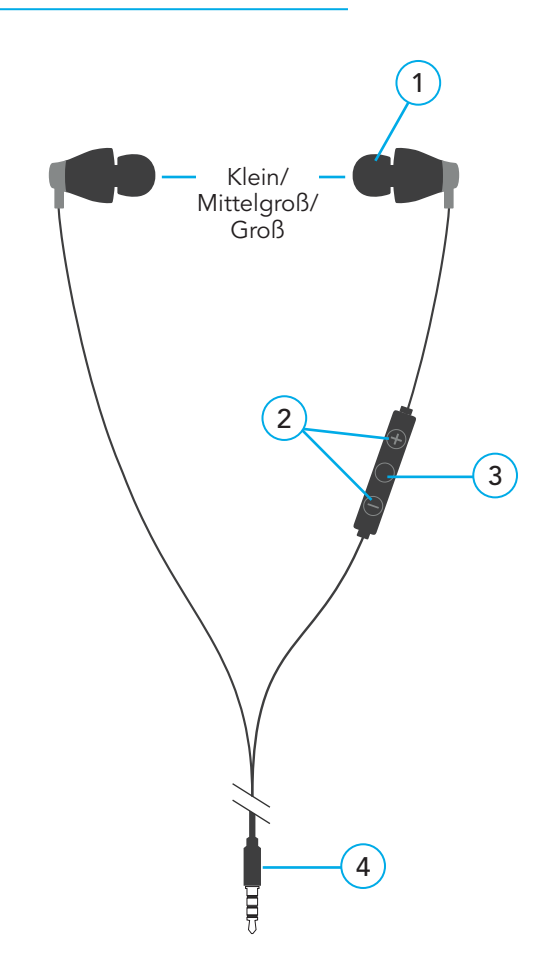

### Einrichtung Ihres Konferenzmikrofons

### EIN-/AUSSCHALTEN

Drücken Sie zum Ein- oder Ausschalten des Konferenzmikrofons auf die Ein-/Aus-Taste:

• Zum Einschalten: Ein-/Aus-Taste eine Sekunde lang gedrückt halten und dann loslassen. Die grünen Leuchtanzeigen zeigen den Akkuladezustand an.

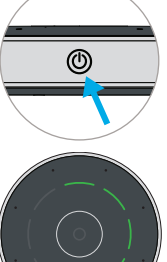

- HINWEIS: *Wenn das Konferenzmikrofon aufgeladen werden muss, gehen Sie wie auf Seite 25 im Abschnitt "Aufladen des Konferenzmikrofons" beschrieben vor.*
- Zum Ausschalten: Ein-/Aus-Taste eine Sekunde lang gedrückt halten und dann loslassen.

### Kopplung mit den Hörsystemen:

Bevor Sie Ihr Konferenzmikrofon zum ersten Mal verwenden, müssen Sie es mit Ihrem Hörsystem/Ihren Hörsystemen koppeln. Dieser Vorgang ist notwendig, damit Ihr Zubehör Ihre Hörsysteme erkennt und mit ihnen zusammenarbeiten kann.

SCHRITT 1: Schalten Sie Ihr Konferenzmikrofon ein.

SCHRITT 2: Schalten Sie Ihre Hörsysteme aus und wieder ein.

### Einrichtung Ihres Konferenzmikrofons

• Für CROS-Hörsysteme: Schalten Sie Ihre Hörsysteme und den CROS-Sender aus. Schalten Sie dann Ihre Hörsysteme wieder ein, aber lassen Sie den CROS-Sender ausgeschaltet.

### SCHRITT 3: Koppeln Sie das Konferenzmikrofon mit Ihrem Hörsystem/Ihren Hörsystemen:

- 1. Stellen Sie sicher, dass Ihre Hörsysteme nicht mit Bluetooth®-Geräten in der Nähe verbunden sind:
	- Deaktivieren Sie die Bluetooth-Funktion auf Ihrem Smartphone.
	- Schalten Sie alle drahtlosen Zubehörteile, die bereits mit Ihren Hörsystemen gekoppelt sind, aus.
- 2. Platzieren Sie Ihre Hörsysteme innerhalb eines Abstands von 15 Zentimetern zum Konferenzmikrofon.
- 3. Drücken Sie zwei Sekunden lang auf die Kopplungstaste und stellen Sie anschließend das Konferenzmikrofon mit der Oberfläche nach oben zeigend auf. Die blau blinkenden Lichter zeigen an, dass Bluetooth® für die Kopplung bereit ist.

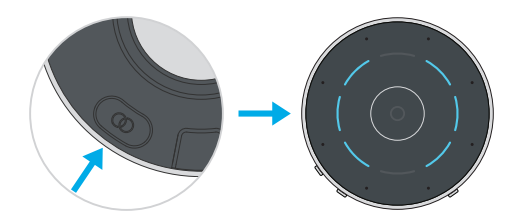

### Einrichtung Ihres Konferenzmikrofons

#### 4. Für ein Hörsystempaar:

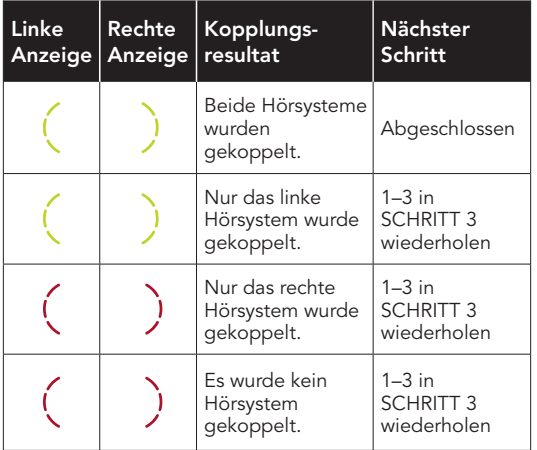

#### 5. Für ein einzelnes Hörsystem:

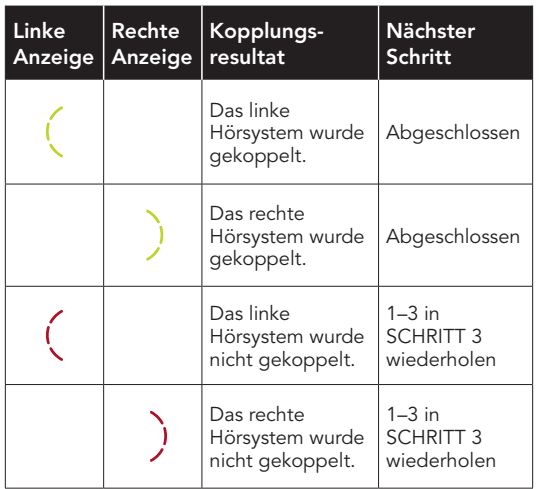

Fertig! Auf der nächsten Seite erfahren Sie, wie Sie Ihr Konferenzmikrofon benutzen können.

## Benutzung Ihres Konferenzmikrofons

Ihr Konferenzmikrofon ist ein Hörverstärker und TV-Streamer. Es streamt Audio direkt auf Ihre drahtlosen Hörsysteme.

#### Die wichtigsten Betriebsarten:

- Konferenzmikrofon: Streamen der Zielstimme aus einer gewählten Richtung in folgenden Modi. Einzelheiten finden Sie im Abschnitt *Streaming von Gesprächen* auf S. 20.
	- Automatisch
	- Manuell
		- eine Richtung
		- zwei Richtungen
	- Surround
- Fernmikrofon: Streamen der Stimme der Person, die das Konferenzmikrofon trägt. Einzelheiten finden Sie im Abschnitt *Tragen Ihres Konferenzmikrofons* auf S. 21.
- TV-Streamer: Streamen von Audio über den Micro-USB-Eingang. Einzelheiten finden Sie im Abschnitt *TV-Audio-Streaming* auf S. 24.

HINWEIS: *Die typische Reichweite von drahtlosen Geräten beträgt bis zu 20 Meter. Sie kann durch Umgebungsfaktoren (z. B. Hindernisse, Interferenzen, Position der Personen) eingeschränkt werden. Größere Reichweiten sind möglich, aber die Audioqualität und die Konnektivität können abnehmen.*

#### Benutzung Ihres Konferenzmikrofons

SCHRITT 1: Stellen Sie sicher, dass Ihre Hörsysteme eingeschaltet sind.

Zur Erinnerung: Bevor Sie zum ersten Mal Audio streamen, sorgen Sie dafür, dass Ihre Hörsysteme mit dem Konferenzmikrofon gekoppelt sind. Siehe S. 12.

#### SCHRITT 2: Audio-Streaming starten/ anhalten Verwenden Sie eine der folgenden Methoden:

- Schalten Sie das Konferenzmikrofon ein: Das Audio-Signal wird automatisch in Ihr Hörsystem übertragen.
- Mobile App für das Hörsystem: Öffnen Sie die App auf Ihrem Handy oder Tablet. Wählen Sie die Option "Streaming starten/anhalten" auf dem Zubehör-Bildschirm.
- Drahtlose Fernbedienung: Wenn die Fernbedienung von Ihrem Hörakustiker vorkonfiguriert wurde, drücken Sie auf die Favoritentaste.

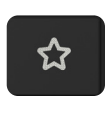

• Benutzerkontrolle für das Hörsystem: Wenn Ihr Hörakustiker dies vorkonfiguriert hat, kann das Starten/Anhalten des Streamings über eine spezifische Geste (z. B. das Gedrückthalten einer Benutzersteuerung) erfolgen.

HINWEIS: *Möglicherweise hören Sie einen bestimmten Ton in Ihrem Hörsystem, der Sie darauf hinweist, dass das Audio-Streaming gestartet/angehalten wurde.*

## Benutzung Ihres Konferenzmikrofons

SCHRITT 3: Anpassen der Streaming-Lautstärke. Verwenden Sie eine der folgenden Methoden:

- Drücken Sie auf die Taste (+) oder (-) auf dem Konferenzmikrofon.
- Bewegen sie den Lautstärkeregler auf dem Zubehörbildschirm Ihrer kompatiblen mobilen App.
- Drücken Sie die Favoritentaste auf Ihrer drahtlosen **Fernbedienung**.\*
- Drücken (oder tippen) Sie auf die Bedienelemente Ihrer Hörsysteme. \*

*\*Die Steuerung des Konferenzmikrofons über diese Funktion muss von Ihrem Hörakustiker eingerichtet werden.*

#### Leuchtanzeigen

Die Leuchtanzeigen geben an, in welchem zustand sich Ihr Konferenzmikrofon gerade befindet.

### Betrieb

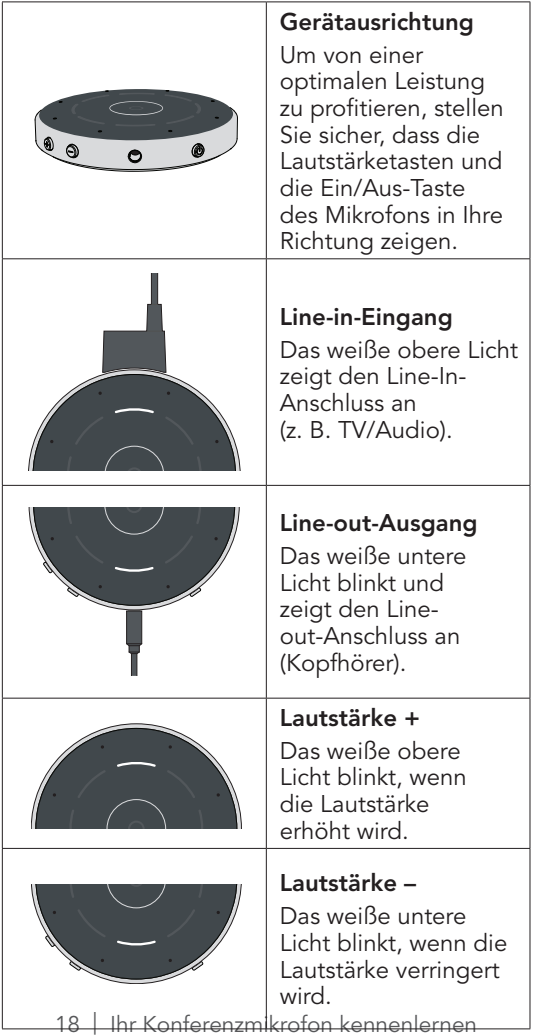

## Benutzung Ihres Konferenzmikrofons

### Kopplung von Hörsystemen

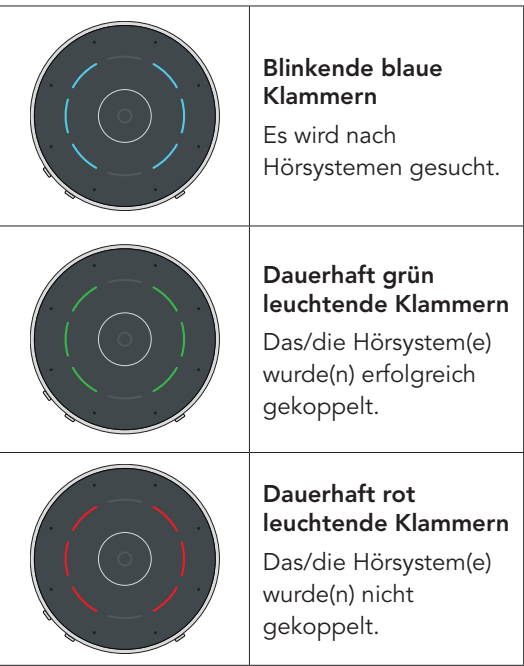

Einzelheiten zur Kopplung von einem oder zwei Hörsystemen finden Sie auf S. 12.

#### Streamen von Gesprächen

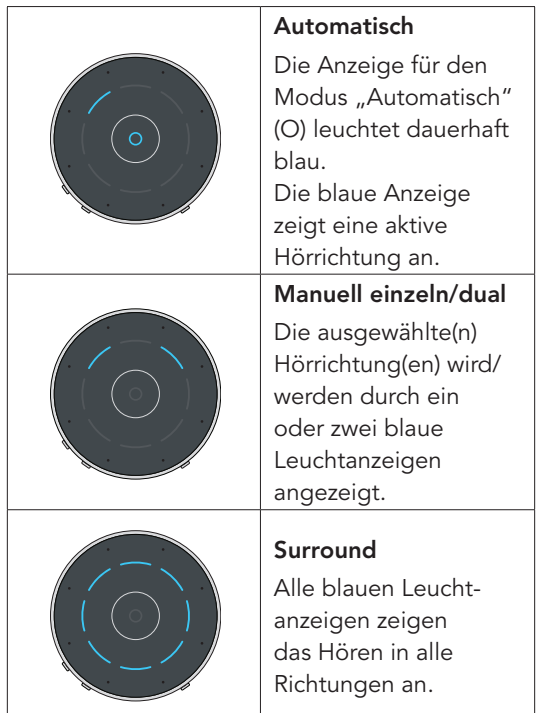

### Benutzung Ihres Konferenzmikrofons

#### Tragen des Konferenzmikrofons

Das Konferenzmikrofon kann vom Redner mit dem mitgelieferten Umhängeband getragen werden. Es sollte sich innerhalb eines Abstands von 20 cm von seinem Mund befinden.

#### Hinweise zum Umhängeband:

- 1. Befestigen Sie die magnetische Aufhängung an der Rückseite des Konferenzmikrofons. Stellen Sie sicher, dass die Aufhängung ordnungsgemäß eingehängt und befestigt ist.
- 2. Legen Sie das Umhängeband um Ihren Hals. Zur Einstellung der Länge halten Sie den Zylinder und ziehen Sie am Verschluss.
- 3. Wenn das Konferenzmikrofon vom Redner getragen wird, leuchtet die oberste Anzeige drei Sekunden lang auf.

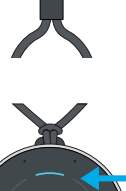

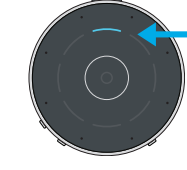

### Wie Ihr Konferenzmikrofon hilft

#### Modi für das Streamen von Gesprächen

Das Konferenzmikrofon ist ein vielseitiges, intelligentes Gerät. Es folgt automatisch dem Hauptredner in ruhigen oder lauten Umgebungen, sodass Sie vom bestmöglichen Sprachverstehen profitieren. Das Konferenzmikrofon ermöglicht es Ihnen, den Modus "Automatisch" aufzuheben und manuell zwischen zwei Sprechern innerhalb der Gruppe zu wählen. Der Modus "Surround" ist für Gespräche innerhalb größerer Gruppen in ruhigen Umgebungen optimiert. Zudem kann das Konferenzmikrofon in lauten Umgebungen von einem Redner getragen werden, der sich weiter entfernt befindet.

### **Tischplatte**

Stellen Sie Ihr Konferenzmikrofon in die Mitte eines Tisches, um einem Gruppengespräch zuzuhören. Stellen Sie Ihr Konferenzmikrofon stets so nah wie möglich neben Ihre(n) Gesprächspartner, um ein bestmögliches Sprachverstehen zu erzielen.

### Benutzung Ihres Konferenzmikrofons

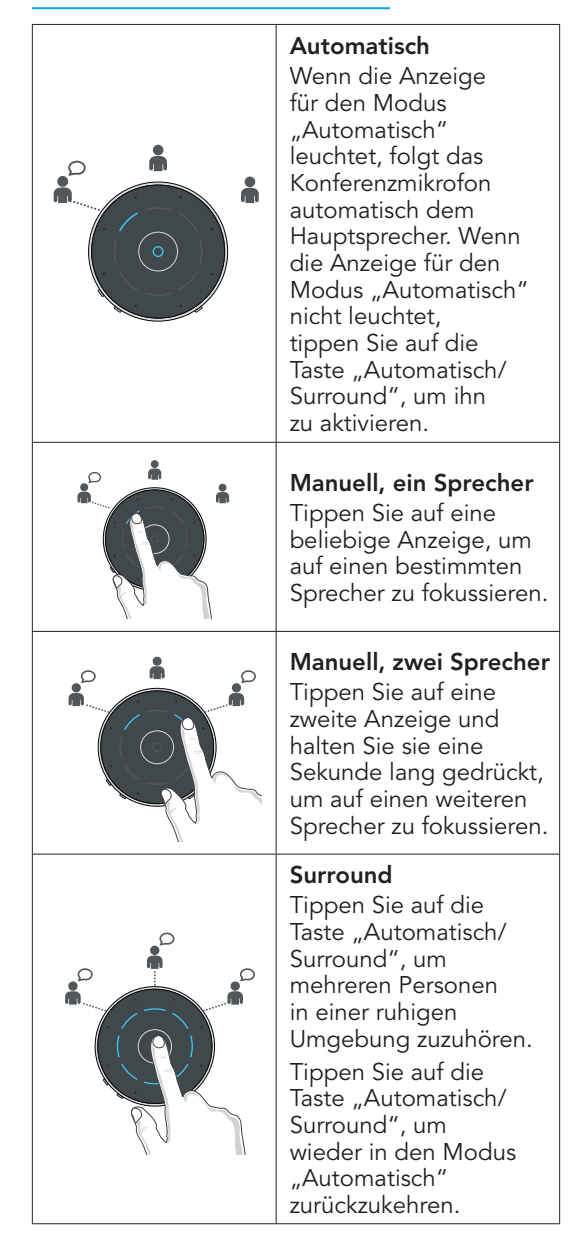

### TV-Audio-Streaming (Line-in-Eingang)

Streamen von Audio aus Ihrem TV auf Ihre Hörsysteme.

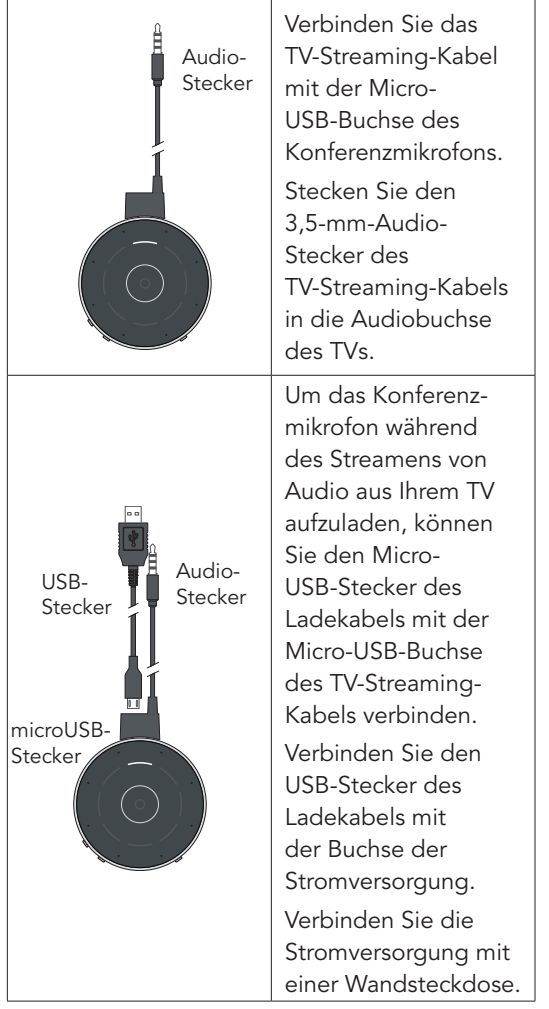

# Aufladen Ihres Konferenzmikrofons

### Aufladen Ihres Konferenzmikrofons:

1. Stecken Sie das Ende des Ladekabels mit dem Micro-USB-Anschluss in die Micro-USB-Buchse am Konferenzmikrofon.

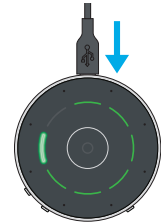

- 2. Stecken Sie das Ende des Ladekabels mit dem Micro-USB-Anschluss in die Buchse am Netzadapter.
- 3. Schließen Sie den Netzadapter an eine externe Stromquelle (z. B. eine Wandsteckdose) an.
- 4. Überprüfen Sie den Ladezustand anhand der Leuchtanzeigen auf Ihrem Konferenzmikrofon. Siehe nächste Seite.

### Aufladen Ihres Konferenzmikrofons

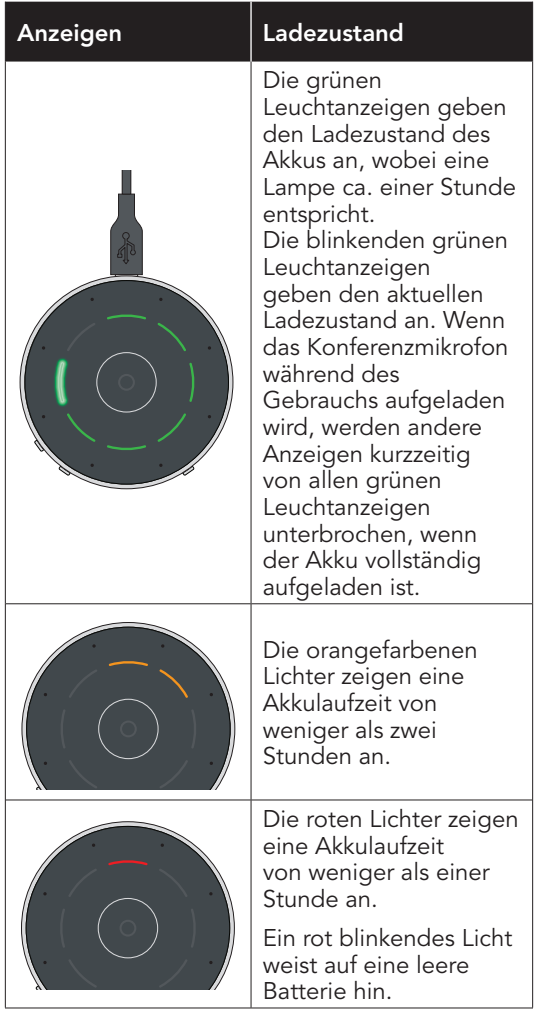

Mit einer vollen Ladung kann das Konferenzmikrofon bis zu 12 Stunden lang streamen. Die Zeit zum vollständigen Aufladen des Geräts beträgt ca. zwei Stunden.

## Aufladen Ihres Konferenzmikrofons

#### Zusammensetzen des Netzadapters

Das Konferenzmikrofon kann verschiedene Steckerkonfigurationen für die Verwendung in unterschiedlichen Ländern umfassen. Wenn der Netzadapter zusammengesetzt werden muss, gehen Sie wie nachstehend beschrieben vor.

#### Befestigung eines Steckers an Ihrem Netzadapter:

1. Wählen Sie die Steckerkonfiguration für das Land aus, in dem Sie das Konferenzmikrofon benutzen.

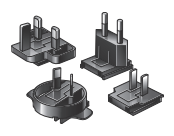

- 2. Schieben Sie den Stecker auf den Netzadapter, bis er einrastet.
- 3. Drücken Sie zum Entfernen des Steckers auf die Klinke und schieben Sie ihn vom Netzadapter weg.

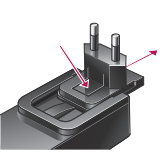

# Hinweise zur Problembeseitigung

### Hinweise zur Problembeseitigung

Sie haben Probleme mit Ihrem Konferenzmikrofon? Dann probieren Sie diese Tipps aus. Sollte das Problem fortbestehen, wenden Sie sich bitte an Ihren Hörakustiker.

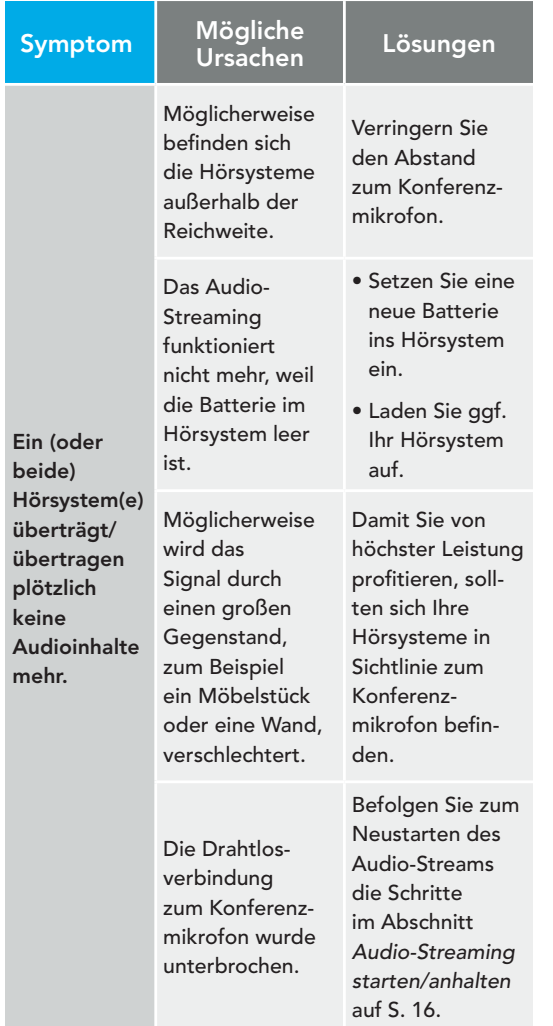

### Hinweise zur Problembeseitigung

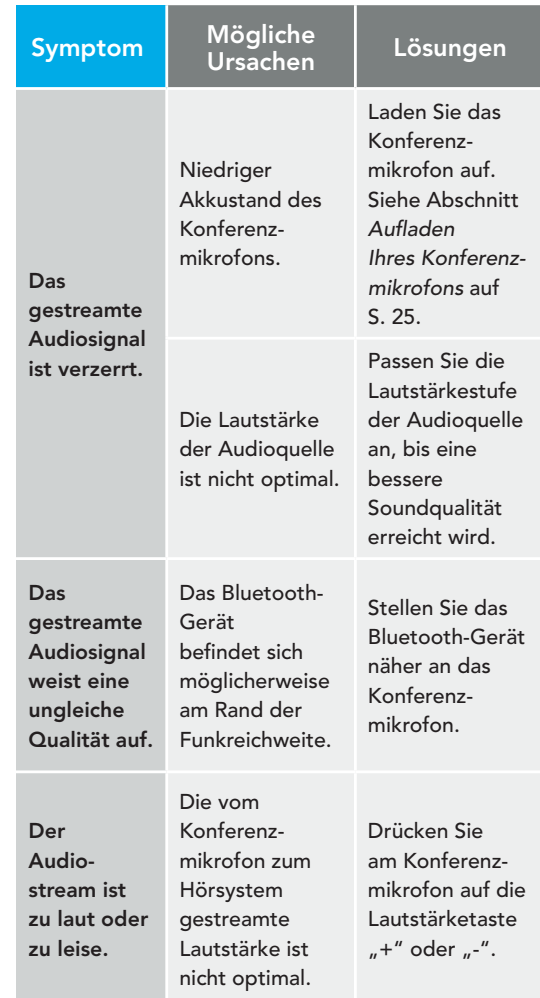

# Hinweise zur Problembeseitigung

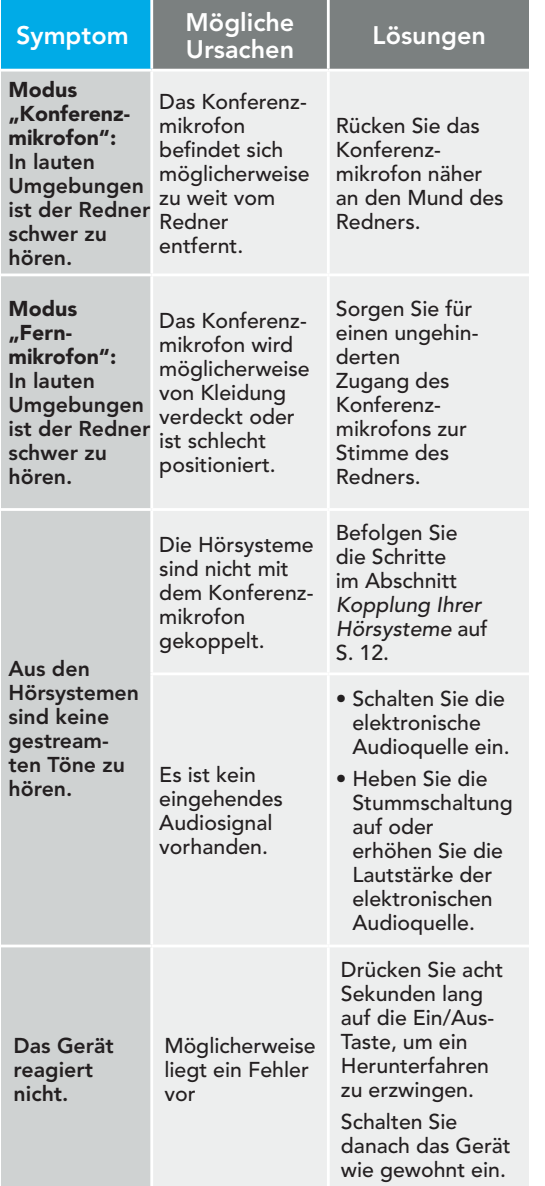

# Zusätzliche Hinweise

- Verwendungszweck
- FCC Information
- Gesetzliche Vorschriften

### Verwendungszweck

Das Konferenzmikrofon fungiert als Hörverstärker und überträgt Ton über kabelgebundene Kopfhörer oder drahtlose 2,4-GHz-Luftleitungshörsysteme. Wenn es in lauten Umgebungen oder von einem Redner getragen wird, der sich in weiterer Entfernung befindet, fungiert es als Fernmikrofon. Wenn es mit dem Audio-Ausgang eines TVs verbunden wird, fungiert es außerdem als TV-Streamer.

Das Konferenzmikrofon wurde in Übereinstimmung mit den internationalen Normen zur elektromagnetischen Verträglichkeit entwickelt. Dennoch kann es passieren, dass durch Metalldetektoren, elektromagnetische Felder von anderen Medizingeräten, Radiowellen oder elektrostatische Entladungen Störungen verursacht werden.

Zur Reinigung des Konferenzmikrofons kann ein mit Seifenwasser angefeuchtetes Tuch verwendet werden.

Sollten Sie andere Medizingeräte benutzen oder implantierbare Medizinprodukte (z. B. einen Defibrillator oder Herzschrittmacher) tragen und Bedenken haben, dass Ihr Konferenzmikrofon Ihr Gerät stören könnte, wenden Sie sich bitte an Ihren Facharzt bzw. den Hersteller des Medizinprodukts, um mögliche Risiken vorab zu klären. Bei der Durchführung einer MRT oder dem Aufenthalt in einer Überdruckkammer sollte das Konferenzmikrofon nicht verwendet werden. Das Konferenzmikrofon ist nicht formell für die Nutzung in explosionsgefährdeten Bereichen zertifiziert, wie sie in Kohlebergwerken oder bestimmten Chemiewerken vorkommen können.

Jeder schwerwiegende Vorfall, der im Zusammenhang mit Ihrem Starkey-System aufgetreten ist, sollte Ihrem örtlichen Vertreter von Starkey Hearing Technologies und der zuständigen Behörde des Mitgliedstaats, in dem Sie Ihren Wohnsitz haben, gemeldet werden. Ein schwerwiegender Vorfall ist definiert als eine Fehlfunktion, eine Verschlechterung der Eigenschaften und/oder der Leistung des Systems oder eine Unzulänglichkeit in der Bedienungsanleitung/ der Kennzeichnung des Systems, die zum Tod oder zu einer schwerwiegenden Verschlechterung des Gesundheitszustands des Benutzers führen könnte ODER bei einem erneuten Auftreten dazu führen könnte.

#### Benutzung in Flugzeugen

Das Konferenzmikrofon darf nur mit ausdrücklicher Erlaubnis des Flugpersonals verwendet werden.

#### Internationaler Gebrauch

Das Konferenzmikrofon ist länderspezifisch lizensiert und arbeitet mit Funkfrequenzen, die möglicherweise in anderen Ländern für diese Nutzungsart nicht freigegeben sind.

Das kann bei Ihren internationalen Reisen dazu führen, dass eventuell Störungen mit anderen elektronischen Geräten oder Störungen im Konferenzmikrofon auftreten.

10 % rH

95 % rH 45 °C Ihr Konferenzmikrofon wurde für den Betrieb, die مستحدث المستحدث 10 °C In<br>Aufbewahrung und den Transport unter folgender Aufbewahrung und den Transport unter folgenden Bedingungen entwickelt: Temperaturen zwischen -10°C und +45°C, relative Feuchtigkeit zwischen 10 % und 95 %, und Druck zwischen 70 kPa bis 106 kPa (entspr. Höhen zwischen 380 m unter NN und 3.000 m über NN).

### Verwendungszweck

Wir sind dazu verpflichtet, Sie auf Folgendes hinzuweisen:

**A WARNHINWEIS:** Die Nutzung des Konferenzmikrofons direkt neben anderen elektronischen Geräten sollte vermieden werden, da dies zu einer eingeschränkten Leistung führen kann. Sollte eine solche Verwendung notwendig sein, prüfen Sie, ob Ihre Hörsysteme und/oder die anderen elektronischen Geräte normal funktionieren.

**WARNHINWEIS:** Die Verwendung von Zubehör, Komponenten oder Ersatzteilen, die nicht vom Hersteller des Konferenzmikrofons geliefert werden, können zu einer erhöhten elektromagnetischen Emission und einer verringerten elektromagnetischen Immunität führen. Eine verminderte Leistungsfähigkeit kann die Folge sein.

**WARNHINWEIS:** Werden mobile Funkübertragungsgeräte in einem Abstand von weniger als 30 cm zum Konferenzmikrofon verwendet, kann dies zu Leistungseinbußen führen. Sollte dies der Fall sein, erhöhen Sie den Abstand zwischen den beiden Geräten.

Obwohl das Konferenzmikrofon über keine formale Zertifizierung (IP-Klasse) für den Schutz vor Staub oder Wasser gemäß IEC 60529 verfügt, wurde es für die Schutzklasse IP 52 getestet und ist somit gegen Staub geschützt. Der Akku Ihres Konferenzmikrofons kann nicht ausgetauscht werden. Versuchen Sie nicht, den Akku auszutauschen. Das Konferenzmikrofon enthält keine vom Nutzer zu wartenden Teile. Das Gerät darf nicht geöffnet oder modifiziert werden.

Schließen Sie das Konferenzmikrofon nicht an Geräte an, die in dieser Bedienungsanleitung nicht erwähnt werden. Die erwartete Nutzungsdauer des Konferenzmikrofons beträgt drei Jahre.

#### Technische Beschreibung der Drahtlosfunktion

Das Konferenzmikrofon wird im 2,4-2,4835-GHz-Band mit einer effektiven abgestrahlten Leistung von 8 dBm maximal mit einer Sendermodulationsart von 1M12FXD und 1,1 MHz Bandbreite betrieben. Die Receiverfunkfrequenz hat eine Bandbreite von 2 MHz.

#### WIRELESS-BESTIMMUNGEN

FCC ID: 2AS2V-TM10 IC: 24964-TM10 (Modell TM10)

#### FCC/IC-VORSCHRIFT

Dieses Gerät entspricht Teil 15 der FCC-Bestimmungen und den kanadischen RSS-Standards). Für den Betrieb gelten folgende zwei Bedingungen: (1) Das Gerät darf keine schädlichen Störungen verursachen, und (2) das Gerät muss den Empfang von Störungen zulassen, einschließlich Störungen, die einen unerwünschten Betrieb verursachen können.

HINWEIS: Der Hersteller ist nicht verantwortlich für Störungen bei Radio und/oder TV, die durch eine unbefugte Modifikation durch den Nutzer entstehen. Solche Änderungen können dazu führen, dass der Benutzer die Berechtigung zum Betrieb des Geräts verliert.

Hiermit erklärt Nuance Hearing, dass das Starkey Laboratories Inc. Konferenzmikrofon mit den grundlegenden Anforderungen und anderen relevanten Bestimmungen der Richtlinie 2014/53/EU übereinstimmt. Ein Exemplar der Konformitätserklärung können Sie unter info@nuancehear.com anfordern.

### FCC Information

#### NCC-BESTIMMUNGEN

Ohne Genehmigung des NCC darf keine Firma, kein Unternehmen und kein Benutzer die Frequenz ändern, die Sendeleistung erhöhen oder die ursprünglichen Eigenschaften sowie die Leistung eines zugelassenen Funkfrequenzgeräts mit geringer Leistung verändern. Funkfrequenzgeräte mit geringer Leistung dürfen die Sicherheit von Flugzeugen nicht beeinträchtigen und den legalen Funkverkehr nicht stören. Wird dies festgestellt, muss der Benutzer den Betrieb sofort einstellen, bis keine Störungen mehr auftreten. Die besagte legale Kommunikation bedeutet, dass die Funkkommunikation in Übereinstimmung mit dem Telekommunikationsgesetz betrieben wird. Die Funkfrequenzgeräte mit geringer Leistung müssen anfällig gegenüber Störungen durch legale Kommunikations- oder ISM-Funkwellengeräte sein.

### Gesetzliche Vorschriften

Nuance Hearing 24 Raoul Wallenberg St. Tel Aviv 6971920 Israel

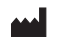

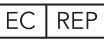

Nuance Hearing Packhorse Lane Bibury Cirencester GL7 5NT England

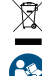

Entsorgung des Elektromülls gemäß den rechtlichen Anforderungen

Bedienungsanleitung lesen

Vor Nässe schützen

#### Hinweise zur Entsorgung von Elektro- und Elektronikaltgeräten

Starkey Laboratories, Inc. ermutigt, die EU fordert und die lokalen Vorschriften verlangen möglicherweise, dass Ihr Konferenzmikrofon über Ihre lokale Recycling-/Entsorgungsstelle für Elektro- und Elektronikaltgeräte entsorgt werden.

Die folgenden Anweisungen sind für das Entsorgungs-/Recycling-Personal bestimmt. Bitte legen Sie diese Bedienungsanleitung bei der Entsorgung des Konferenzmikrofons bei.

#### NUR FÜR DAS ENTSORGUNGS-/RECYCLINGPERSONAL

Dieses Produkt enthält einen Lithium-Ionen-Polymer-Akku. So entsorgen Sie den Akku:

- Schalten Sie das Konferenzmikrofon aus.
- Hebeln Sie die Gehäusehälften mit einem kleinen Schraubenzieher auseinander.
- Schneiden Sie den Draht des Akkus von der Leiterplatte ab, um versehentliche Kurzschlüsse zu vermeiden.
- Hebeln Sie den Akku mit einer breiten, flachen Klinge aus dem Gehäuse.

Solche Änderungen können dazu führen, dass der Benutzer die Berechtigung zum Betrieb des Geräts verliert.

# Gesetzliche Vorschriften

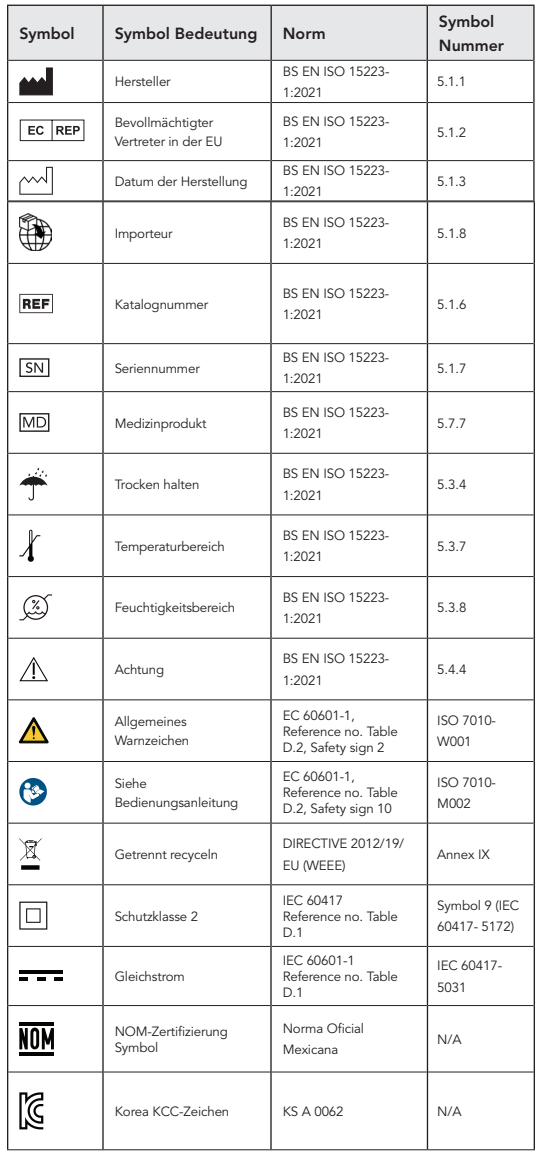

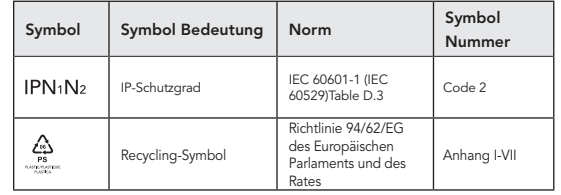

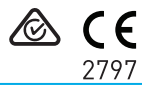

StarLink und Starkey sind Marken von Starkey Laboratories, Inc.

Die Bluetooth® Wortmarke und die Logos sind im Besitz von Bluetooth SIG Inc., und jegliche Verwendung dieser Marken von Starkey unterliegt einer Lizenz.

©2023 Starkey Laboratories, Inc. Alle Rechte vorbehalten. P00003348 11/23 BKLT3171-00-DE-XX Patent: www.starkey.com/patents